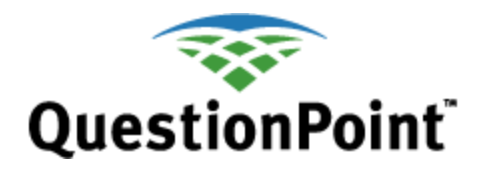

# **Review Your Transcripts Offline** *Quick reference*

Last updated: February 2012

# **About this quick reference guide**

This guide describes reviews of *Full Transcripts* only and how to request them. To read about offline reviews of *Fielded Data* (Form Fields) and how to request them, see the "**[Review Your Form Field](http://www.oclc.org/content/dam/support/questionpoint/R_003_qp_review_formfields_ref.pdf) Data**" quick reference guide. To see a similar guide for reviewing transcripts online, see "**General [Transcript Reviews](http://www.oclc.org/content/dam/support/questionpoint/R_002_qp_generaltranscriptreview_ref.pdf)**."

## **Why would I review transcripts?**

Reviews let you:

- Review your questions and transcripts to provide quality control for your institution or group.
- Review transcripts you may no longer have access to in your questions list, such as transcripts from chat sessions you picked up for another library
- Import the data into various applications to analyze your reference service.

## **What is the scope?**

Offline transcript reviews cover both the current 90 days and your Service History.

Transcripts of all transaction types are available for review: chat and Qwidget, question form and walk-up (Add Question), and texting.

## **Where are the reviews located?**

- In the Ask a Librarian module, click the **Review Transcripts** tab.
- Click the *Offline* link
- Select *Transcripts* as the Report Type

## **Who can access offline reviews?**

Offline reviews are available to the following accounts, which are described in the **[Administrator setup guide](http://www.oclc.org/content/dam/support/questionpoint/AD_003_adminsetup.pdf)**:

- Subscription Group (BME) administrator can review for his or her institution or group
- Institution (SUP) administrator can review for his or her institution
- Ask administrator can review for his or her institution

# **Why choose offline instead of online?**

- **No impact on system resources.** Offline reviews are run during slow times, so they are not in competition for system resources. Online reviews are limited to only 25 transactions to ensure they will have no impact on system performance.
- Set up and results are saved. Offline reviews are compiled overnight and a zipped file stored in your QuestionPoint account for up to one week. The setup can also be saved for repeat runs over time. Online reviews are run immediately and are not saved.
- **Review Service History.** You can review data in your Service History as well as data from the current 90 days.
- **Request 5 reviews at a time.** You can request 5 offline reviews simultaneously.
- **Review larger date ranges, multiple accounts.** You can run several months at one time, offline, and BME administrators can review all institutions at the same time. Online, they must select a single institution if they want to have certain limit options. And they can export only 25 transactions at a time.

**Caution:** A single review is limited to no more than 10,000 records.

# **How do I manage offline reviews?**

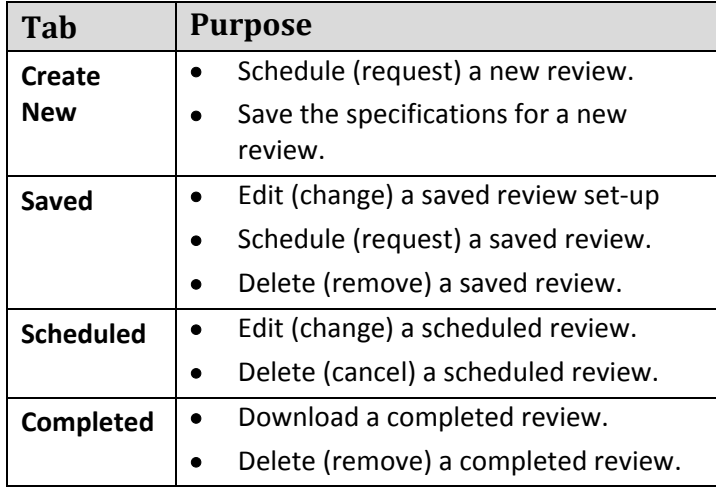

**Note:** You **cannot** copy a saved or scheduled review to create a new one. Instead, use the Create New tab.

**How do I request a new review?**

- **1** Go to Ask >> Review Transcripts >> Offline
- **2** Click the **Create New** tab.
- **3** Schedule a new review and enter a title for your review.
- **4** Click the *Active* or *Service History* radio button.
- **5** Select *Transcripts* for Report Type*.*
- **6** Click the **Limit Search** button at the top of the page.
- **7** On the Limit Search page, select the Session Type you want. Currently, question web forms are called "Emails."
- **8** Set date range you want.
- **9** Set any other parameters on the page to limit reviewed transactions to just those wanted
- **10** Click the **Select Fields** button at the top of the page.
- **11** On the Select Fields page, enter a notification email address and select the Format for the review*.*
- **12** Select/deselect Field Data you want.
- **13** Click **Submit** button at the top of the page. Your request will appear under the **Scheduled**  tab.
- **14** After 11:00 **Universal Time Coordinated**, return to the Offline module.
- **15** Click the **Completed** tab.
- **16** Click the *Download* link and save the compressed (zipped) file to your computer.

## **Options and tips for offline reviews**

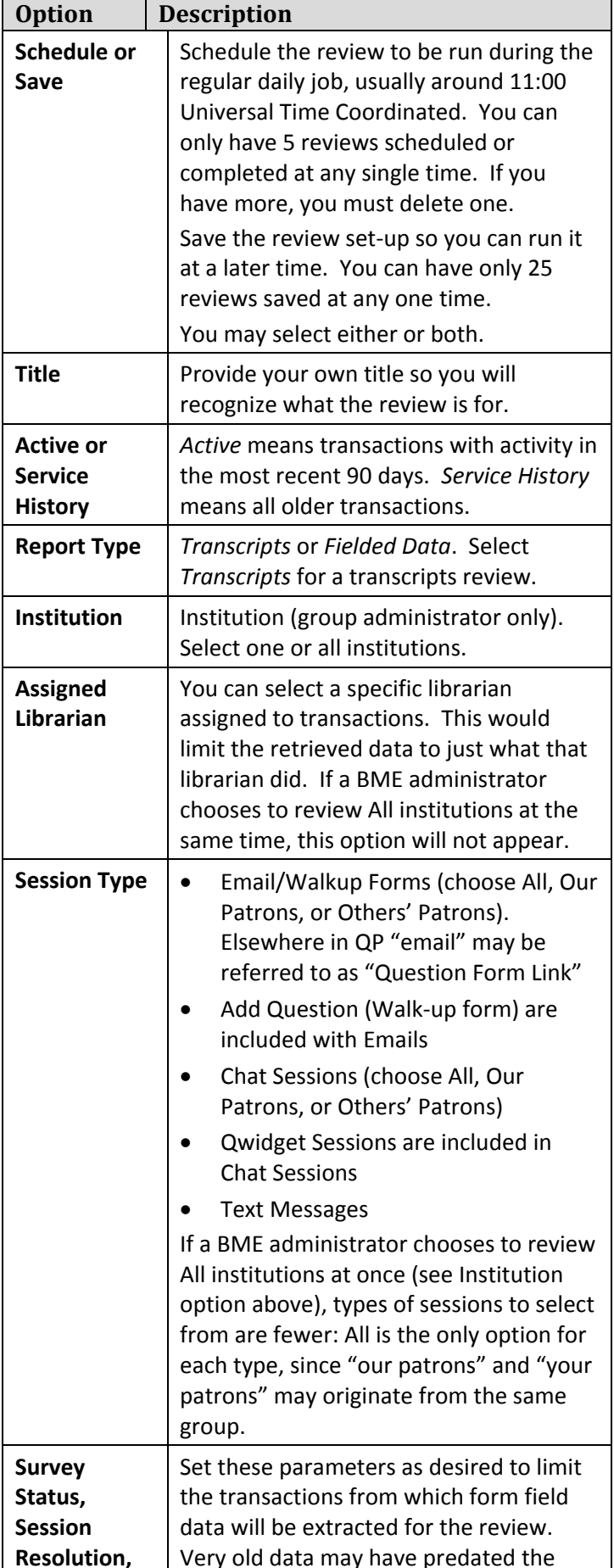

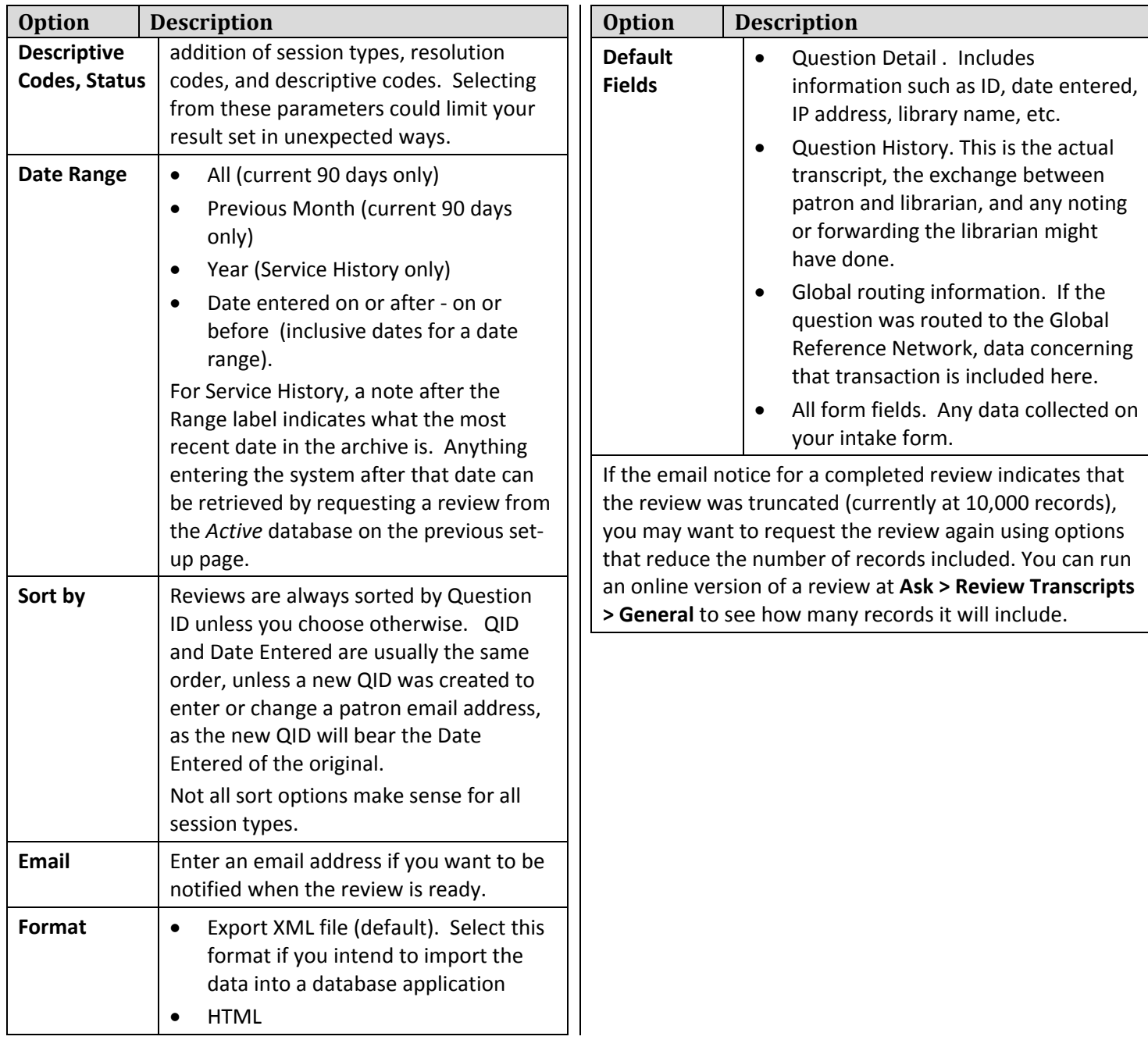

#### **Resources**

- **General Transcript Reviews:**
- **[http://www.oclc.org/content/dam/support/questionpoint/R\\_002\\_qp\\_generaltranscriptreview\\_ref.pdf](http://www.oclc.org/content/dam/support/questionpoint/R_002_qp_generaltranscriptreview_ref.pdf)**
- **Reports:**
- **[http://www.oclc.org/content/dam/support/questionpoint/R\\_001\\_qp\\_reports\\_ref.pdf](http://www.oclc.org/content/dam/support/questionpoint/R_001_qp_reports_ref.pdf)**
- **Online form field data: [http://www.oclc.org/content/dam/support/questionpoint/R\\_003\\_qp\\_review\\_formfields\\_ref.pdf](http://www.oclc.org/content/dam/support/questionpoint/R_003_qp_review_formfields_ref.pdf)**

#### **Troubleshooting and support**

- Document problems that you encounter so you can describe them when you request support.
- **OCLC support:**
	- o Email: **[sup](mailto:support@oclc.org)[port@oclc.o](http://www.questionpoint.org/crs/servlet/org.oclc.home.BuildPage?show=SupportForm&language=1)[rg](mailto:support@oclc.org)**
	- o Support via **Webform**
	- o Telephone: 1-800-848-5800 (USA) or +1-614-793-8682
	- o

#### **Comments, suggestions, feedback**

Please send us your comments about this quick reference guide: **<https://www.oclc.org/forms/questionpoint/feedback.en.html>** ISO 9001 Certified

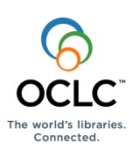

The following OCLC product, service and business names are trademarks or service marks of OCLC, Inc.: OCLC, QuestionPoint, The 24/7 Reference Cooperative, WorldCat, and "The world's libraries. Connected." In addition, the WorldCat symbol and OCLC symbol are service marks of OCLC. Third-party product and service names are trademarks or service marks of their respective owners. OCLC grants permission to photocopy this publication as needed.